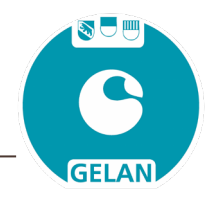

## **Anleitung für die Beantragung einer Sonderbewilligung für Ausnahmen vom Schleppschlauch-Obligatorium**

Sonderbewilligungen können direkt in GELAN beantragt werden. Anträge können laufend - auch ausserhalb der Erhebungsfenster - erfasst werden. Der Antrag für eine Sonderbewilligung kann unter dem Hauptmenu "Erhebung" im Menupunkt "Sonderbewilligung – SB Antrag" in drei Schritten erfasst werden:

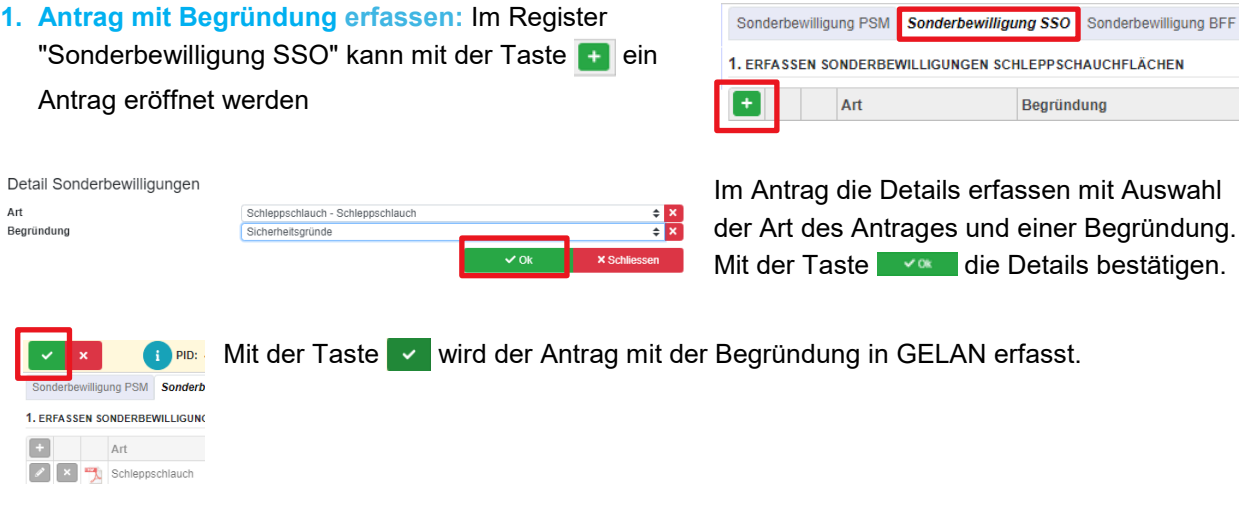

Für die Prüfung des Antrages ist eine Erläuterung bei den Zusatzinformationen für Antragsteller im Textfeld "Bemerkungen Bewirtschafter" erforderlich. Eingabe erneut bestätigen mit  $| \cdot |$ .

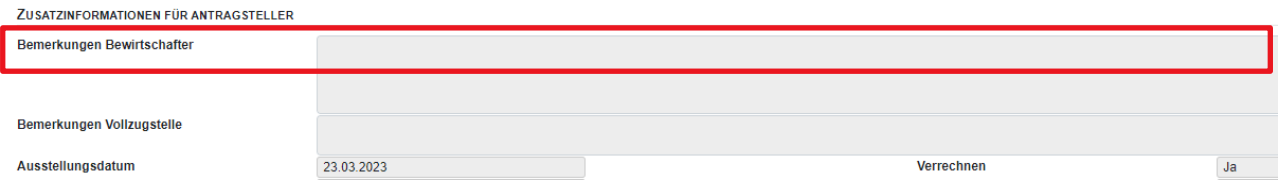

Zusätzliche Belege (Dokumente und Fotos) können im Journal **Gotter binderlegt werden. Dabei ist zuerst** der Journaleintrag zu speichern - anschliessend können die Dokumente dazu erfasst werden.

- **2. Auswahl der Fläche/Kultur:** Unter der Auflistung der Bewirtschaftungseinheiten und Kulturen können die Flächen für den jeweiligen Ausnahmegrund erfasst werden. Es können mehrere Flächen für denselben Ausnahmegrund erfasst werden.
- 3. Gesuch einreichen: Mit dem Feld "Gesuch einreichen" auseuch einreichen wird das Gesuch beim AUE eingereicht.

**Prüfung des Antrages:** Im Nachgang zur Erfassung durch die Bewirtschaftenden prüft das AUE den Antrag. Sobald ein Entscheid vorliegt, erhalten die Bewirtschaftenden eine schriftliche Benachrichtigung. Die Verfügung zum Entscheid (Bewilligung oder Ablehnung des Gesuches) kann in GELAN als PDF heruntergeladen werden.

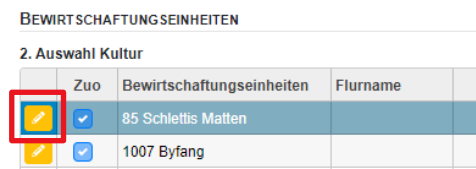

1. ERFASSEN SONDERBEWILLIGUNGEN SCHLEPPSCHAUCHFLÄCHE

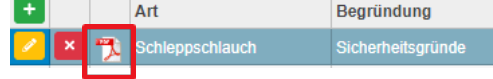